# مفاهیم اولیه خطوط DSL **X DSL**

**مدرس: اسماعیل طغرایی**

**وب سایت ها:**

**www.Teach.Toghraee.ir**

**www.Toghraee.ir**

اینترنت چیست ؟

اینترنت یک شبکه جهانی است. شبکه اي که از اتصال بسیاري از شبکه هاي دنیا بوجود آمده است. شبکه اي که از لحاظ مقیاس جغرافیایی در سطح جهان گسترش یافته است . اینترنت مخفف کلمات Network International به معناي شبکه جهانی می باشد. DSLچیست؟

براى اتصال به اینترنت از روش هاى متفاوتى استفاده مى گردد.مانند استفاده از مودم معمولى ، مودم کابلى ، شبکه محلى و یا خطوط Digital Subscriber Line) DSL)روشى براى دستیابى به یک اتصال با سرعت بالا را با استفاده از کابل هاى معمولى تلفن (زوج سیمى که پشت دستگاه تلفن عادى میشود( براى کاربران اینترنت فراهم مى نماید. DSL چگونه کار میکند ؟

به محیطى که داده ها از آن انتقال مى یابند مدیا یا رسانه گفته مى شود. زوج سیم، کابلهاى کواکسیال (مثل کابل آنتن تلویزیون)، موجبر ها )لوله هایى فلزى با سطح مقطع مستطیل یا دایره شکل(، هوا و فیبرهاى نورى مهمترین رسانه هاى مخابراتى هستند. براى هر رسانه مخابراتى پارامترهایى به نام کرانه باالیى و پائینى فرکانس تعریف مى شود و منظور از آنها حداکثر و حداقل فرکانسى است که آن رسانه مى تواند با کیفیت مطلوب از خود عبور دهد .

به اختلاف این دو فرکانس پهناى باند یا Band Width مى گویند. زوج سیم که در سیستم تلفن شهرى استفاده مى شود ضعیفترین رسانه مخابراتى از این نظر مى باشد و محدوده عبور فرکانسى آن از صفر تا حدود 2 مگاهرتز مى باشد.اما در سیستمهاى تلفن ثابت شهرى (PSTN(فقط از 4 کیلو هرتز این محدود براى عبور صدا استفاده مى شود و بقیه باند فرکانسى آن آزاد میماند که در واقع استفاده از این باند فرکانسى بالاستفاده ایده اصلى و اولیه ساخت و استفاده از DSL مى باشد.در روش اتصال عادى Up-Diap از همان 4 KHzپهناى باندى که در مکالمات صوتى عادى بکاربرده میشود جهت انتقال داده استفاده مى شود و با استفاده از روشهاى پیچیده مدوالسیون دیجیتال و فشرده سازى اطلاعات، مى توان حداکثر به سرعت ۵۶ کیلو بیت در ثانیه رسید که در عصر انفجار اطلاعات سرعتى لاکپشتى است. حالا اگر باند فرکانسى ما از 4 KHzبه 2 MHzافزایش پیدا کند! یعنى تقریبا 655 برابر خواهد شد، واضح است که سرعت انتقال دادهایمان به شدت افزایش خواهد یافت.

ADSLچیست؟

 ADSL مخفف کلمات Line Subscriber Digital Asymmetric به معناي خط اشتراك دیجیتال نامتقارن است. این تکنولوژي نسبتاً جدید است که خطوط تلفن فعلی را به راهی براي دستیابی به صوت و تصویر و تبادل اطالعات با سرعت نسبتاً باال تبدیل می کند . ADSLمی تواند بیش از Mb6 در ثانیه به مشترك تحویل دهد این بدان معناست که بدون سرمایه گذاري زیاد و با کابل هاي موجود می توان ظرفیت را تا 65 برابر افزایش داد. با این تکنولوژي حتی می توان محتواي فعلی موجود در اینترنت را از متن به صوت تبدیل کرد و دیگر احتیاجی به کوچک کردن حجم تصاویر گرافیکی و در نتیجه کاهش کیفیت آنها نخواهد بود. می توان به راحتی ویدیو کنفرانس بین دانشگاهها و مراکز صنعتی برگزار کرد.

ADSL چگونه کار میکند؟

با استفاده از زوج سیمهاي مخابرات براي تلفن خانگی ما تنها از یک پانصدم امکانات بالقوه این سیمها استفاده میکنیم و مابقی بال استفاده میماند . حال با استفاده از سخت افزارهایی که بتوانند داده ها را فشرده سازي ، ارسال و دریافت نمایند میتوانیم این قابلیت بال استفاده را هم به کار بگیریم. یکی از این سخت افزارها در پست مخابرات نصب و دیگري در محل استفاده کننده نصب میشود . ارتباط از طریق سیم تلفن قبلی شما برقرار میشود بدون اینکه اختاللی در ارتباطات تلفنی به وجود آید. حاال به شرط اینکه مودم همیشه به خط وصل و روشن باشد ارتباط شما با اینترنت همیشه برقرار خواهد بود در عین حال اینکار براي مکالمات تلفنی مشکلی پیش نمی آورد. موارد مورد نیاز براي اینترنت ADSL :

مودم 1- ADSL و اسپلیتر ) این وسیله که در محل مشترك نصب می شود(

 2- یک خط تلفن سالم و بدون اشکال ) که می تواند همان خط تلفن عادي منزل یا محل کار باشد. تشخیص کیفیت خط با کارشناس مرکز اینترنت خواهد بود.( .تکمیل مدارك 3- Digital Subscriber Line) DSL) كه می توان آن را خط اشتراك دیجیتال نامید، روشی برای اتصال به اینترنت با سرعت بالا و هزینه کمتر است. انواع مختلفی از DSL وجود دارد که امکان اتصال به اینترنت را با سرعتها و امکانات مختلف مهیا میکنند. اما نوعی که بیشتر در کشورمان شناخته شده است DSL-Asymmetric یا ADSL یا DSL نامتقارن است. مقایسه انواعDSL ها: :(Asymmetric DSL) ADSL این روش DSL نامتقارن نامیده شده و دلیل آن هم تفاوت سرعت دریافت و ارسال است. این روش بدون ایجاد خط جدید و با استفاده از پهناي باند استفاده نشده خط تلفن ارایه می شود. این خطوط پرسرعت با نصب تجهیزاتی در مرکز تلفن کاربران و از سویی نصب مودم خاص در محل استقرار کاربر مورد استفاده قرار می گیرد. از ویژگیهای این خطوط عدم استفاده از خط تلفن است بعبارتی دیگر در زمان استفاده، تلفن کاربر اشغال نمیشو د و هزینههاي تلفن را به همراه ندارد و درهمین حال سرعتی معادل 45 برابرخطوط عادي را داشته باشد. شما می توانید تا 6.1مگابیت بر ثانیه دریافت و 545 کیلوبیت بر ثانیه ارسال داشته باشید. مزایاي استفاده از سرویس ADSL : 1- دسترسی به اینترنت پرسرعت تا 45 برابر خطوط معمولی 2- اتصال دائم به اینترنت 3- امکان استفاده همزمان از اینترنت و تلفن و یا فاکس 4- عدم اشغالی تلفن در زمان اتصال به اینترنت 6- عدم پرداخت هزینه قبض تلفن 5- حق اشتراك ثابت ماهیانه 7- نصب سریع و آسان 8- افزایش سرعت بین تا 2 15 برایر خطوط عادي )1E- Analog-Dialup ). 9- عدم نیاز به شماره گیري . شما همواره با یک کلیک به شبکه متصل هستید و نیازي به شماره گیري و پشت خطوط اشغال ماندن نیست ! 15 - بدون اشغال شدن خط تلفن . هنگام کار با اینترنت تلفن شما آزاد بوده و به راحتی می توانید به تلفن هاي خود جواب دهید یا شماره !گیري کنید -11 بدون هزینه تلفن . 12 .همیشه آنالین - 13 .بدون قطعی - .امنیت بسیار باال - 14 معایب خطوطADSL : 1- عدم امکان استفاده مشترك یک اشتراك در مکانهای مختلف 2- عدم امکان تغییر خط تلفن مورد استفاده به دلیل نصب تجیهزات در مخابرات . 3- گرانی تجهیزات اولیه به نسبت خطوط عادي 4- سرعت متغیر با افت و خیز با توجه به تعداد کاربران شبکه 6- وجود حفرههاي امنیتی

مدرس: اسماعیل طغرایی

۶- سرعت معمولی در ارسال فایل ها :) Consumer Digital Subscriber Line) CDSL یا DSLمصرف کننده نوعی دیگر از این تکنولوژي است. از ADSL سرعت کمتري دارد و توانایی دریافت تا 1مگابیت بر ثانیه را دارد و همچینین سرعت ارسال بسیار کمتري به نسبت ADSL دارد . :(High bit-rate DSL) HDSL سرعت دریافت و ارسال اطلاعات یکسان است. در این روش تا ۱٫۵۴۴ مگابیت بر ثانیه بر روی خطوط دوبل دریافت و ۲٫۰۴۸ مگابیت بر ثانیه ارسال امکان پذیر است. :) ISDN DSL) ISDL این روش در اختیار کاربران استفاده کننده از ISDN است ISDL .در مقایسه با سایر روشهاي DSL داراي پایین ترین سرعت است. سرعت این خطوط 144 کیلوبیت در ثانیه است . : ( Multirate Symmetric DSL) MSDSL در این روش سرعت ارسال و دریافت اطالعات یکسان است. نرخ سرعت انتقال اطالعات توسط مرکز ارائه دهنده سرویس DSL تنظیم میگردد . : ( Rate Adaptive) RADSL در این روش این امکان وجود دارد که سرعت برقراري ارتباط با توجه به مسافت و کیفیت خط تغییر کند . : (Symmetric DSL) SDSL در واقع DLS با خطوط متقارن است. سرعت ارسال و دریافت یکسان است و بر خالف HDSL فقط به یک خط نیاز خواهد بود . : UDSL در حقیقت همان HDSL است ولی با خطوطی یکطرفه. این نوع از DSL توسط شرکتهاي اروپایی پیشنهاد شد. : ( Very high bit-rate) VDSL این روش نامتقارن است و در مسافتهای کو تاه به مراه خطوط مسی تلفن استفاده می گردد . : ) Voice-over DSL) VODSL یک نوع خاص از IP تلفنی است. در این روش چند خط ترکیب و به یک خط تلفن تبدیل تبدیل میشوند . نحوه نصب مودم ADSL : .1 سیم خط تلفن را به پورت Line اسپلیتر وصل نمایید. .2 سیم تلفن دیگر را به پورت ADSL اسپلیتر متصل نمایید و سر دیگر آن را به پورت Line مودم وصل کنید. .3 براي نصب گوشی تلفن باید سیم تلفن گوشی را به پورت Phone مربوط به اسپلیتر متصل نمایید. .4 فیش آداپتور را به Power مودم متصل کنید و آداپتور را به پریز برق وصل نمایید. 6. مودم را روشن نمایید. راهنماي عیب یابی و پشتیبانی خدمات ADSL : 1- خط تلفن بوق آزاد ندارد . مودم ADSL را از مدار خارج کنید . خط تلفن را بررسی نمایید در صورتی که بوق آزاد شنیده نشد با 117 تماس بگیرید و خرابی تلفن را ثبت کنید .

اگر خط تلفن بوق آزاد داشت، کابل تلفن را به پورت Line مربوط به Splitter وصل کنید و کابل گوشی تلفن را پورت Phone مربوط به Splitter و کابل مودم را به پورت Modem یا ADSL مربوط به Splitter وصل کنید اگر بوق آزاد نداشت با شماره پشتیبانی تماس بگیرید. یعنی شماره شرکتی که اینترنت ADSLرا از آن شرکت خریداري کردید. چراغ لینک2- (Link(یا وضعیت (Status (مودم چشمک زن است)چراغ Link یا Status خاموش است( این مشکل به دلیل برقرار نشدن ارتباط فیزیکی ایجاد می شود، ابتدا بررسی کنید خط تلفن بوق آزاد داشته باشد، تمام کابل ها، سوکتها و قطعات فیزیکی را بررسیی کنید . برای برطرف کردن مشکل، گوشی تلفن، دستگاه نمابر و Caller ID را جدا کنید و مودم را مستقیم به خط تلفن وصل کنید . 3- عالمت ضربدر قرمز رنگ بر روي connection مشاهده می شود کابل Ethernet شما به صورت فیزیکی قطع شده است، کارت شبکه، کابل متصل به مودم و کارت شبکه، سوکت پشت کامپیوتر و مودم را بررسی کنید ، و اگر مودم به صورت USBبه کامیپوتر متصل است ، مودم را یکبار خاموش و روشن نمایید یا جاي USB آن را در پشت کامپیوتر تعویض نمایید . چراغ4- link مودم شما هنگامی که با تلفن صحبت میکنید، ثابت است ولی به محض قطع شدن تماس لینک شما چشمک زن میشود (status(خاموش می شود ممکن است که پریز تلفن شما مجهز به نویزگیر باشد؛ بنابراین ابتدا از وجود برقگیر )نویزگیر) بر روی پریزها اطمینان حاصل کنید و در صورت وجود آن را خارج کنید. )اطمینان حاصل نمایید که دو شاخه ضد برق در مدار تلفن وجود ندارد. تمام6- LED هاي مودم شما جز POWER خاموش است تمام کابلهایی را که به مودم ADSLمتصل شده است از مودم خارج و آداپتور برق را قطع کنید. 6 دقیقه مودم را خاموش نگه دارید. آداپتور مودم را دوباره وصل کنید . در زمان نوسان برق، حتما" مودم را خاموش کنید . نحوه اتصال مودم ADSL به کامپیوتر چگونه است؟ با توجه به نوع مودم اتصال می تواند از طریق usb یا ethernet و یا به هر دو شکل باشد. مودمهایی که دارای پورت ethernet هستند، قابلیت اتصال به هاب/سوییچ را نیز دارند. چنانچه اتصال مودم به کامپیوتر از طریق USB برقرار شود، حتما باید درایور مربوط به مودم را روي کامپیوتر نصب کرد. CD مربوط به درایور USB همراه با مودم تحویل داده میشود . تنظیمات مربوط به مودم به چه صورت است؟ اکثر مودمها را می توان به ۲ صورت تنظیم کرد: pppoe و Bridge (1 چنانچه مودم در حالت pppoe قرار گیرد، الزم است تنظیماتی در مودم انجام شود. براي تنظیم مودم حتما با بخش پشتیبانی مرگز سرویس دهنده اینترنت تماس بگیرید. در این حالت پس از تنظیم مودم، فقط کافیست روي ویندوز تنظیمات مربوط به address IP، gatway defaultو DNS را روي connection area localمربوط به مودم ADSL انجام داد . (2 اگر مودم در حالت bridge قرار گیرد، باید تنظیمات pppoeروي ویندوز انجام شود .براي این منظور چنانچه سیستم عامل، ویندوز Vistaیا XP و یا 2003 server windowsباشد باید یک (pppoe(connection broadbandبه روشی که در ادامه گفته خواهد شد، در ویندوز ساخته شود. در غیر این صورت (در سیستم عامل۵ای 98، MEو ۳۰۰۰) باید از نرم افزارهای ویژهای استفاده کرد

تنظیم pppoe روي سیستم عامل ویندوز XP چگونه است.

# www.Teach.toghraee.ir

.

براي تنظیم pppeo روي ویندوز xp باید یک (pppoe (connection broadband به روش زیرساخته شود : ابتدا از طریق زیر به Network Connection میرویم:

Start > Settings > Control Panel > Network Connection در این حالت پنجره زیر باز میگردد :

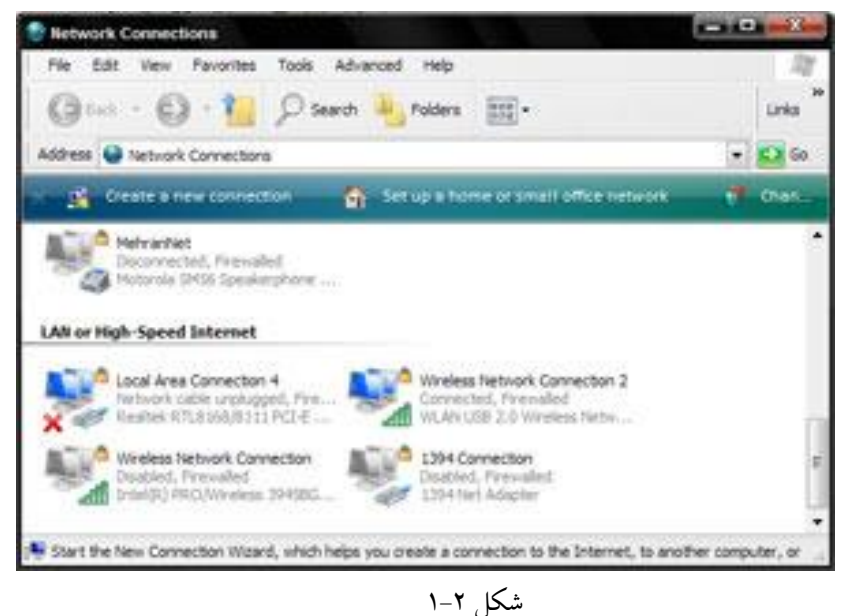

در این وضعیت با انتخاب گزینه Connection New a Create پنجره زیر باز میشود :

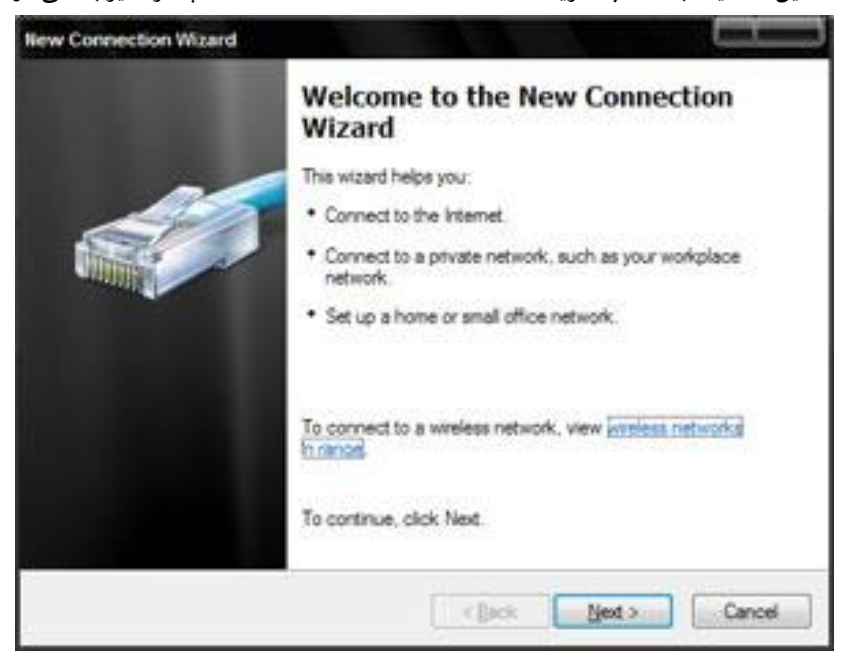

2-2شکل

در این حالت با انتخاب گزینه Next به صفحه بعد وارد خواهیم شد :

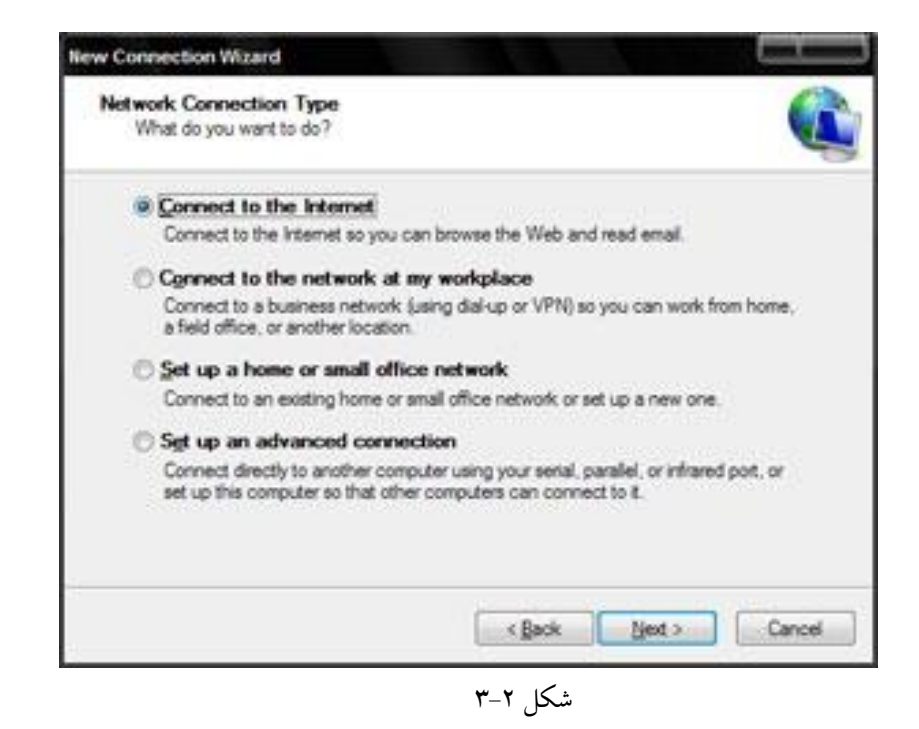

در این صفحه باید گزینه Internet the to Connect را انتخاب کنید و کلید NEXT را کلیک کنید. بالفاصله پنجره زیر باز خواهد شد. با انتخاب گزینه دوم "manually connection my up Set "شما قادر خواهید بود تا در مراحل بعد pppoe را تنظیم کنید .

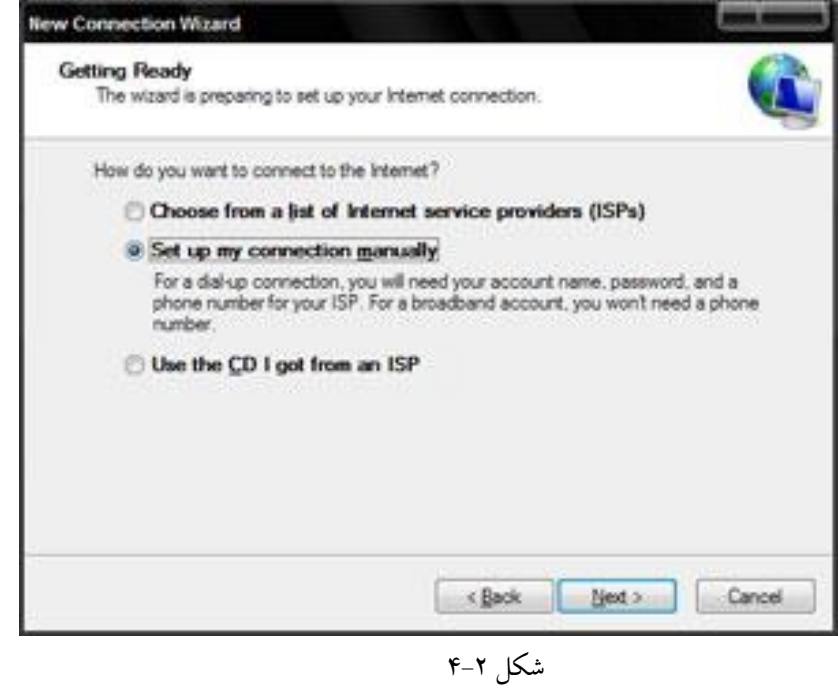

با توجه به صفحه جدید میتوانید گزینه مربوط به pppoe را پیدا و آن را تنظیم کنید. در این صفحه نیز انتخاب دوم مورد نظر است . "Connect using a broadband connection that requires a user name and password"

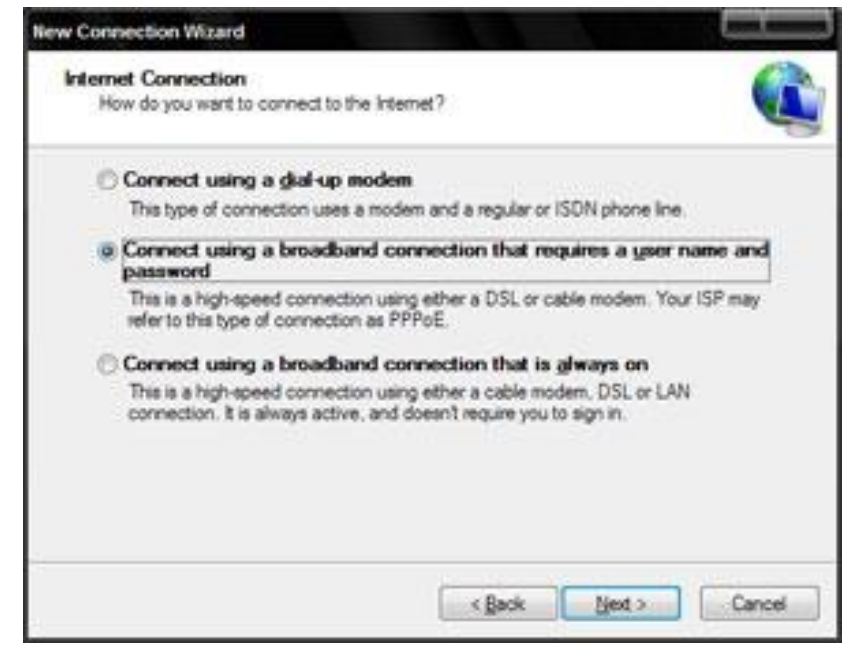

2-6شکل

سپس گزینه Next را انتخاب کنید تا صفحه بعدي باز شود .

در این صفحه شما باید یک نام براي کانکشن خود انتخاب کنید .

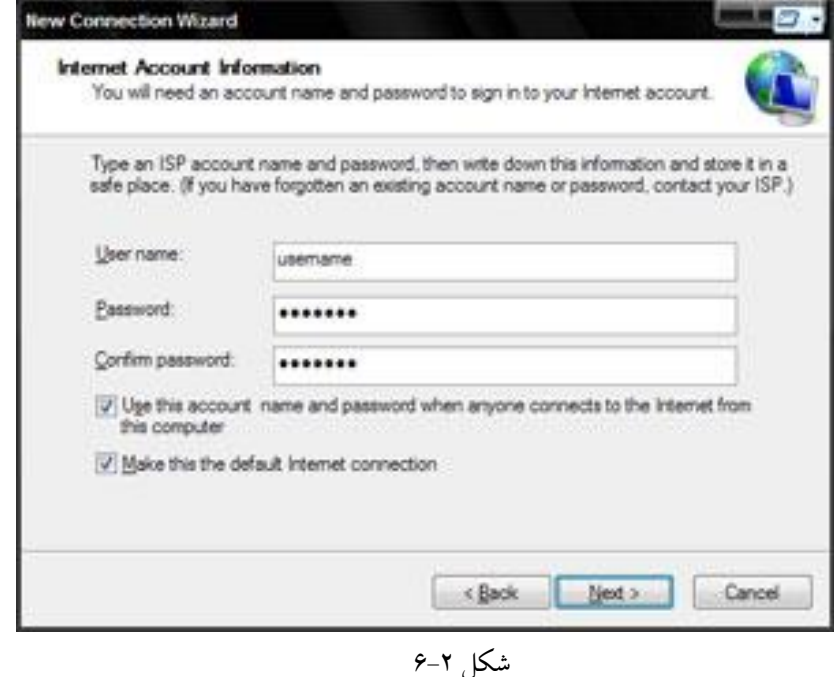

پس از وارد کردن اسم و کلیک کردن بر روي Next صفحه باال که براي ورود شناسه و رمز عبور کاربر طراحی شده است باز میشود. در این قسمت شما باید Username( شناسه کاربري( و Password( کلمه عبور( را مطابق با آنچه در هنگام نصب به شما تحویل داده شده است، وارد کنید. در این صفحه دو گزینه وجود دارد که انتخاب هر دو توصیه میشود.

گزینه اول: با انتخاب این گزینه کانکشن ساخته شده براي User Windows فعلی، برايUser هاي دیگر ویندوز این دستگاه نیز قابل اجرا میشود.

گزینه دوم: براي تعیین آن است که این کانکشن،کانکشن اصلی ویندوز براي اتصال به اینترنت باشد یا خیر. سپس بر روي گزینهي Next کلیک کنید. در صفحه جدید بر روي finish کلیک کنید .

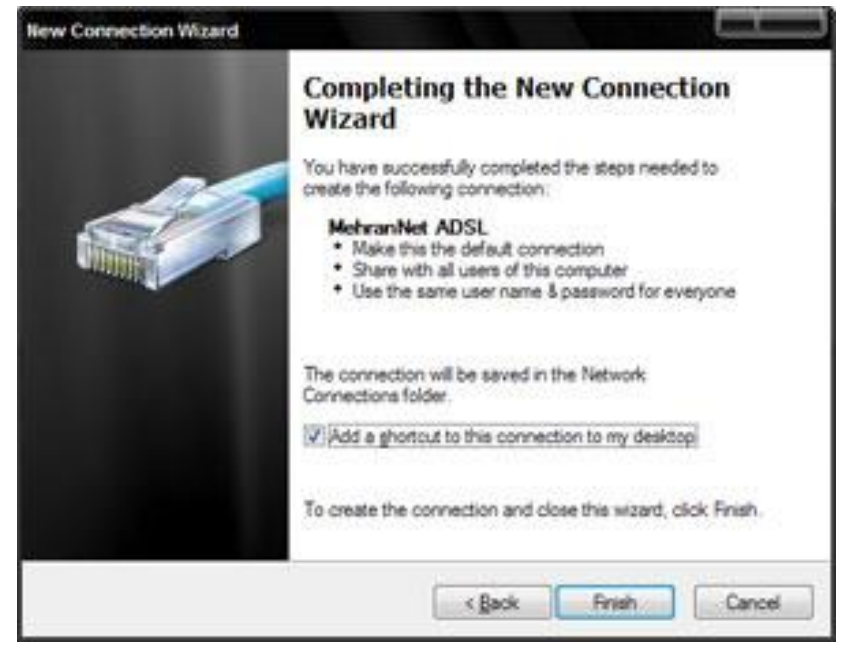

### 2-7شکل

(Splitter (اسپلیتر چیست و چرا باید از آن استفاده کرد؟

 اسپلیتر ابزاريست براي جدا کردنvoice و data از یکدیگر. از نظر فیزیکی قطعهاي است کوچک با یک ورودي براي خط تلفن و دو خروجی براي گوشی تلفن ومودم .ADSL همانطور که میدانید یکی از مزایاي سرویس ADSL استفاده همزمان از اینترنت و تلفن است. براي جلوگيري از اختلال در دو سرويس (اينترنت و تلفن) نبايد دستگاههاي جانبي (تلفن، فکس و ...) به صورت مستقيم بر روي خط تلفن قرار گیرند. )این بدان معناست که براي استفاده از هر دستگاهی که قرار است به صورت مستقیم بر روي خط وصل باشد، یک اسپیلیتر نیاز است.

 اسپلیتر میتواند از اختالالت جانبی مانند نویز و قطع و وصلی تلفن و اینترنت جلوگیري کند. توجه: براي اتصال بعضی از مودمها افزون بر اتصال اسپلیتر به دیگر خطها، به مودم نیز باید اسپلیتر وصل شود . در سرویس ADSL نویز به دو صورت وجود دارد: 1- نویز به صورت شنیداري بر روي بوق خط تلفن. 2- نویز برروي خط ADSL که موجب افت کیفیت سرویس میشود. براي برطرف شدن نویز به صورت شنیداري برروي خط تلفن راهکاري ساده وجود دارد وآن استفاده از اسپلیتر جدا کننده voice از dataاست. نصب این ابزار بسیار ساده است و با استفاده از آن میتوان، نویز موجود بر روي خط را برطرف کرد. دربارهي مورد دوم باید به این نکته اشاره کرد که سیستمها و دستگاههایی وجود دارند که برروي سرویس اینترنت اختالالتی ایجاد میکنند و از کیفیت سرعت اینترنت میکاهند. برخی از عوامل ایجاد نویز عبارتاند از: 1- کلیه دستگاههاي برقی )این دستگاهها ممکن است بر رويADSL اخالل ایجاد کنند 2- وجود تلفن بیسیم، کالر آي دي و فکس بر روي خط رانژه 3- سیمکشی نامناسب و کنار هم قرار گرفتن سیم تلفن با سیمهاي برق 4- نزدیکی موبایل به مودم علل قطعیهاي مکرر اینترنت ADSL چیست؟

قطع شدن سرویس به صورت پی در پی از دو عامل اصلی ناشی می شود:

 -وجود نویز برروي خط میتواند اختالالتی را بر روي اینترنت ADSL به وجود بیاورد که این مساله میتواند در مخابرات و یا در محل مشترك باشد. نسبت سیگنال به نویز باید استاندارد و مناسب باشد.

ارسال/دریافت بی،دلیل دیتا و در نتیجه اشغال شدن پهنای باند، قطع و وصل شدن مکرر و مشکلات دیگر شود وجود ویروس بر روي کامپیوتر و یا شبکه مشترك میتواند موجب به وجود آمدن این مشکل شود. ویروس میتواند عواملی مانند اختالالت تلفن بر روي ADSL به چه دلیل است.

از آن جا که در تکنولوژيADSL، صدا و دیتا به صورت اشتراکی بر روي یک کانال، یعنی زوج سیم مسی انتقال داده میشوند، اگر شرایط الزم براي استفادهي همزمان برقرار نباشد، میتوانند بر روي یکدیگر اثر منفی بگذارند. دراغلب موارد چنین مشکلاتی، به دلیل رعایت نکردن استانداردهای لازم در اتصال اسپلیتر به خط، گوشی و یا مودم است و یا ممکن است اسپلیتر خراب شده باشد.براي مشخص شدن مشکل، پیشنهاد میشود بر روي خطی کهADSL روي آن راهاندازي شده است، فقط مودم ADSLقرار گیرد، تمامی گوشیها و اسپلیترهاي موجود روي این خط جدا شوند و اینترنت تست شود.در صورت درست بودن سرویس، به کمک یک گوشی، اسپلیترها یکی یکی چک شوند. معمولا با این تست می توان اسپلیتر خراب را پیدا کرد .همچنین استفاده از گوشیها و یا دستگاههاي متعدد بر روي خطی کهADSL از آن گرفته شده، ممکن است اختالالت این چنینی به وجود بیاورد. پیشنهاد میشود از خط ADSLاستفادههاي جانبی زیاد صورت نگیرد.

هنگام connect شدن به اینترنت از طریق کانکشنpppoe ، خطاي 691Errorگرفته میشود .

این خطا هنگامی که password & username اشتباه درج شود، رخ میدهد. در این شرایط پیشنهاد میشود که مشترك کانکشن pppoeروي ویندوز را دوباره بسازد و password/usernameخود را مطابق آنچه در هنگام نصب تحویل داده شده، وارد کند. اگر به نتیجه دلخواه دست نیافتید، با پشتیبانی تماس بگیرید.

هنگام connect شدن به اینترنت از طریق کانکشنpppoe ، خطاي 678Error گرفته میشود .

برخی از عواملی که ممکن است سبب بروز این مشکل شود عبارتاند از :

1- تنظیم همزمانpppoe روي مودم و ویندوز. )هنگامی که pppoe روي مودم تنظیم شده باشد و کانکشن pppoe بخواهد برروي ویندوز نیز تنظیم شود ).

2- نصب نشدن صحیح درایور مودم در حالتی که مودم از طریق usb به کامپیوتر وصل شود .

3- تنظیمات اشتباه مودم مانند.VCI/VPI

4- وصل نبودن خط تلفن به پورت lineمودم.

 6- بروز قطعی در دیتاي مرکز ارایه دهندهي سرویس ADSL نیز میتواند موجب بروز این مشکل شود. در این حالت مشترك نباید به تنظیمات اینترنت دست بزند و تا رفع مشکل باید منتظر بماند.

مودم connect است اما هیچ گونه receive/send انجام نمیشود.

تمام کابلهایی را که به مودم ADSL متصل شده است از مودم خارج و آداپتور برق را قطع کنید. 6 دقیقه مودم را خاموش نگه دارید. آداپتور مودم را دوباره وصل کنید.

Edge چیست؟

کلمه EDGE مخفف کلمه Evolution Global for Rates Data Enhanced است EDGE در گوشی هاي تلفن همراه جزء ابزار ارتباطی طبقه بندي می شود. این ابزار سرعت انتقال اطالعات تلفن همراه را افزایش می دهد و باعث تقویت اعتماد داده ها می شود و نرخ ها و حجم هاي انتقال دیتا را بر روي شبکه هاي موجود GPRS / GSM از طریق افزایش قابل توجه سرعتهاي انتقال دیتا باال می برد فناوري EDGE جزء تکنولوژي نسل سوم طبقه بندي می شود اما سرعت آن بسیار پایین تر از تکنولوژي هاي نسل سوم است به همین علت آن را نسل 2/76 نیز می نامند.

استفاده از اینترنت و امکانات چند رسانه اي از جمله مواردي است که نیاز به داده پر سرعت دارد و EDGE تا حدودي این نیاز را پشتیبانی می کند.

 EDGEبه سیستمی گفته میشود که از طریق سیمکارت با سرعت باالیی به اینترنت متصل میشوید و یکی از مزایاي این سیستم محدود نبودن مکان است شما بجز استفاده از اینترنت میتوانید از طریق کامپیوتر اس ام اس هم ارسال کنید و براي شما پیغام ارسال نمایند. این سیستم از نسل جدید استفاده از اینترنت با هزینه پایین و همیشه همراه است.

شایان ذکر است که سرعت اینترنت در این سیستم نسبت به اپراتور تغییر میکند و نهایت سرعت در مودم هاي 3 Gبه 48 MB هم میرسد. امروزه دستگاه هاي بسیاري در اینترنت تبلیغ میشوند که اکثر آنها بی کیفیت است و از تمامی سیمکارتهاي و یا سیستم عامل ها پشتیبانی نمی کند و نهایت سرعت استفاده از این مدل مودم ها 612 Kbهست و چون در سال 1395 نسل سوم اپراتور در ایران سیم کارتهاي 3 G خود را ارائه میکند این نوع مودم ها از این سیستم به خوبی پشتیبانی نمی کند.

طرز کارEDGE :

این فناوري متفاوت از امکانات گوشی بوده و قابل انتقال از طریق شبکه هاي ارتباطی است EDGE.با رابط سیگنال دهی که براي ارتباط از طریق امواج رادیویی استفاده می شود کار می کند. EGPRS/EDGE می تواند بر روي تمام شبکه هایی که از GPRS برخوردار است کار کند.

مزایاي فناوريEDGE :

از جمله مزیت هاي این فناوري می توان به ایجاد اتصال سریع ، کار کردن با ظرفیت باالي دیتا و تعامل متقابل با شبکه هاي GSM براي پوشش جهانی اشاره کرد .